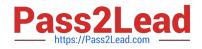

156-315.77<sup>Q&As</sup>

Check Point Certified Security Expert

# Pass CheckPoint 156-315.77 Exam with 100% Guarantee

Free Download Real Questions & Answers PDF and VCE file from:

https://www.pass2lead.com/156-315-77.html

# 100% Passing Guarantee 100% Money Back Assurance

Following Questions and Answers are all new published by CheckPoint Official Exam Center

Instant Download After Purchase

- 100% Money Back Guarantee
- 😳 365 Days Free Update
- 800,000+ Satisfied Customers

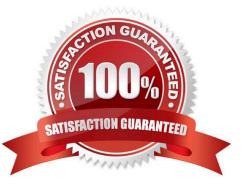

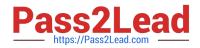

#### **QUESTION 1**

When restoring R76 using the commandupgrade import, which of the following items are NOT restored?

- A. Global properties
- B. Route tables
- C. Licenses
- **D. SIC Certificates**
- Correct Answer: B

## **QUESTION 2**

Which of the following functions CANNOT be performed inClient Infoon computer information collected?

- A. Copy the contents of the selected cells.
- B. Save the information in the active tab to an .exe file.
- C. Enter new credential for accessing the computer information.
- D. Run Google.com search using the contents of the selected cell.

Correct Answer: B

#### **QUESTION 3**

You receive an alert indicating a suspicious FTP connection is trying to connect to one of your internal hosts. How do you block the connection in real time and verify the connection is successfully blocked?

A. Highlight the suspicious connection in SmartView Tracker > Active mode. Block the connection using the Tools > Block Intruder menu. Use the Active mode to confirm that the suspicious connection does not reappear.

B. Highlight the suspicious connection in SmartView Tracker > Log mode. Block the connection using Tools > Block Intruder menu. Use Log mode to confirm that the suspicious connection does not reappear.

C. Highlight the suspicious connection in SmartView Tracker > Active mode. Block the connection using Tools > Block Intruder menu. Use Active mode to confirm that the suspicious connection is dropped.

D. Highlight the suspicious connection in SmartView Tracker > Log mode. Block the connection using Tools > Block Intruder menu. Use the Log mode to confirm that the suspicious connection is dropped.

Correct Answer: A

### **QUESTION 4**

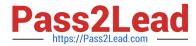

- Which of the following load-balancing methods is not valid?
- A. Domain
- B. They are all valid
- C. Round trip
- D. Random
- Correct Answer: B

# **QUESTION 5**

Due to some recent performance issues, you are asked to add additional processors to your firewall. If you already have CoreXL enabled, how are you able to increase Kernel instances?

A. Once CoreXL is installed you cannot enable additional Kernel instances without reinstallingR76.

- B. InSmart Update, right-click on Firewall Object and choose Add Kernel Instances.
- C. Use cpconfig to reconfigure CoreXL.
- D. Kernel instances are automatically added after process installed and no additional configuration is needed.

Correct Answer: C

Latest 156-315.77 Dumps 156-315.77 VCE Dumps 156-315.77 Study Guide